# 如何遍历 **U** 盘、**SD** 卡中音频和视频文件**\_V1.0**

**Technical Note**

工程技术笔记

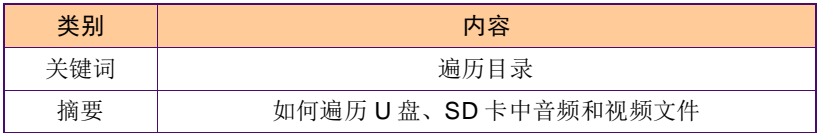

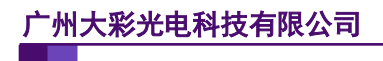

#### 修订历史

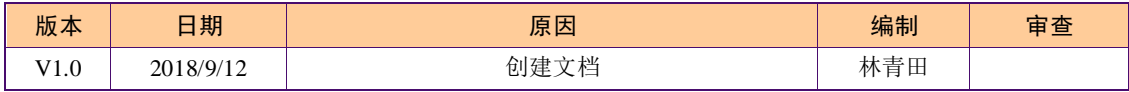

# 销售与服务

### 广州大彩光电科技有限公司

电话:020-82186683

传真:020-82187676

Email: hmi@gz-dc.com (公共服务)

网站:www.gz-dc.com

地址:广州高新技术产业开发区玉树工业园富康西街 8 号 C 栋 303 房

官网零售淘宝店: [https://gz-dc.taobao.com](https://gz-dc.taobao.com/)

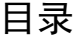

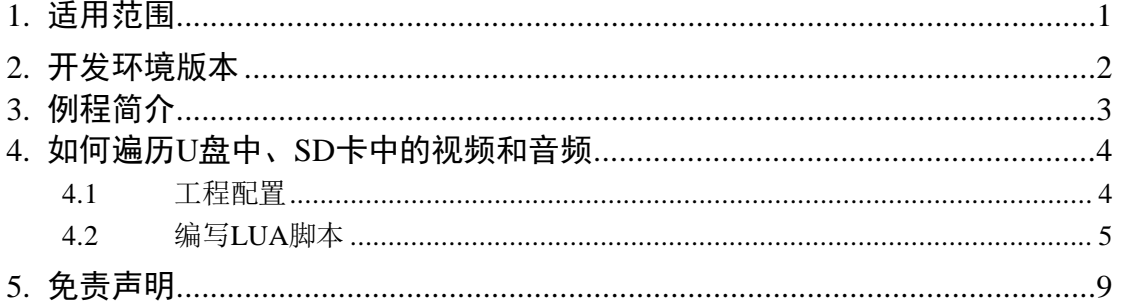

# <span id="page-4-0"></span>**1.** 适用范围

文档适合物联型串口屏产品。

# <span id="page-5-0"></span>**2.** 开发环境版本

1.VisualTFT 软件版本:V3.0.0.944 及以上的版本。

版本查看:

a) 打开 VisualTFT 软件启动页面如图 [2-1](#page-5-1) , 右上角会显示的软件版本号;

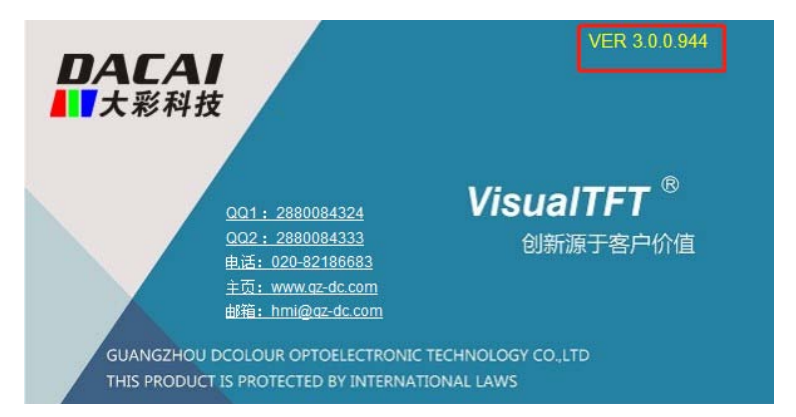

图 2-1 软件版本

<span id="page-5-1"></span>b) 打开 VisualTFT, 在软件右下角可以查看软件版本图 2-2 最新版本可登录 <http://www.gz-dc.com/>进行下载。

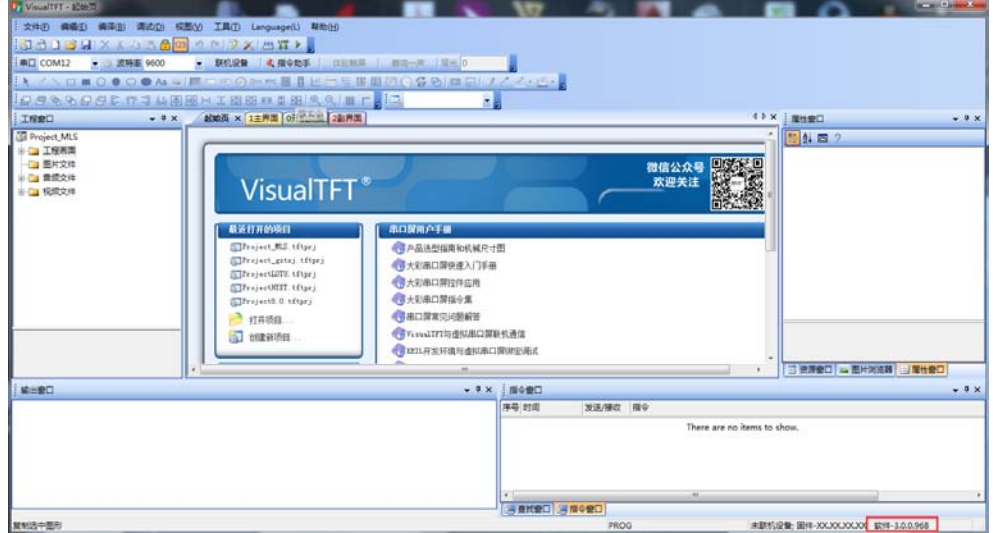

图 2-2 软件版本

<span id="page-5-2"></span>2. 串口屏硬件版本:V3.0.287.0 及以上的版本。

版本查看:

- a) 查看屏幕背面版本号贴纸;
- b) VisualTFT 与屏幕联机成功后,右下角显示的版本号。

# <span id="page-6-0"></span>**3.** 例程简介

 物联型串口屏通过添加 LUA 程序可以实现遍历外部的 U 盘或 SD 卡中的文件。在我司 提供的范例工程 demo 中,可以实现遍历外部 U 盘和 SD 卡下目录所有的音频和视频文件并 播放遍历出来的音频和视频。

## <span id="page-7-0"></span>**4.** 如何遍历 **U** 盘中、**SD** 卡中的视频和音频

串口屏实现遍历 U 盘中、SD 卡中的视频和音频需要完成以下 4 个步骤:

- 1. 将工程需要的视频进行格式转换(MP4 格式);(参考文档《串口屏如何播放视频》);
- 2. 将视频或音频添加到 U 盘或 SD 卡中;
- 3. 在工程配置;(具体配置参考例程 Demo);
- 4. 编写 LUA 程序。

#### <span id="page-7-1"></span>**4.1** 工程配置

例程画面中一共有三个画面,分别是首页、视频、音频画面。

1. 首页画面配置如图 [4-1](#page-7-2) 所示;

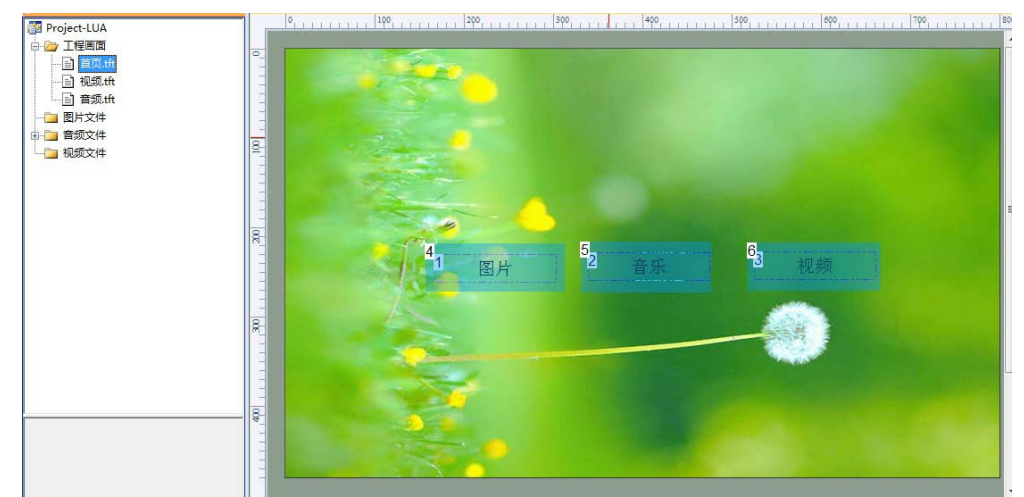

图 4-1 首页

<span id="page-7-2"></span>2. 视频画面配置,如图 [4-2](#page-7-3) 所示;画面中的视频播放控件的属性窗口中"播放结束 时"设为发送通知,如图 [4-2](#page-7-3) 所示

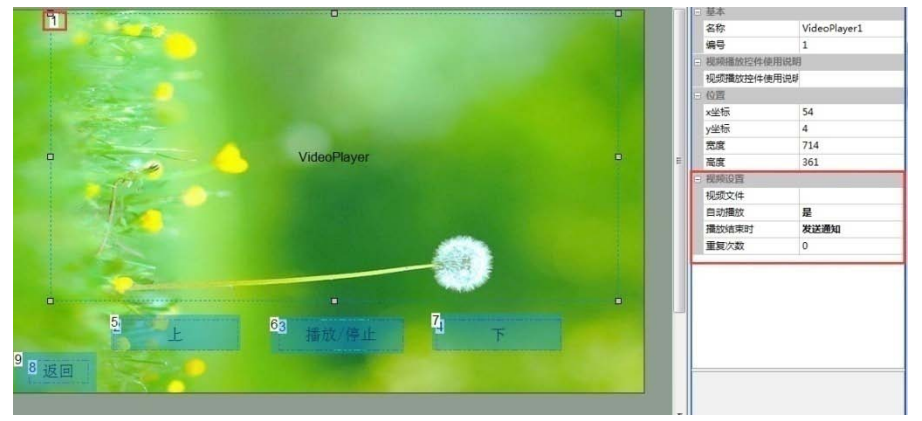

图 4-2 设置视频播放控件

<span id="page-7-3"></span>3. 音频画面配置,如图 [4-3](#page-8-1) 所示;编号 1 到 10 的控件为文本控件用于显示遍历出来的 音频名字, 编号 11 到 20 为图标控件用于提示当前正在播放的音频, 编号 35 到 44 为按钮控件,按下按钮播放对应文本框中的音频。

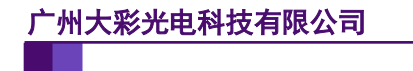

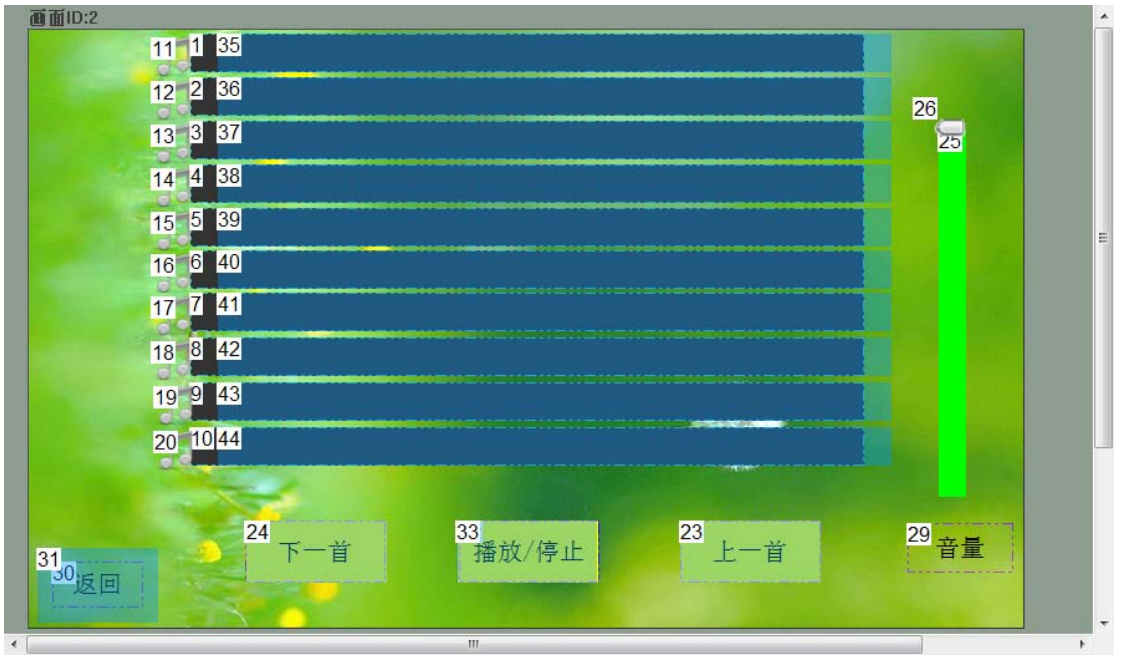

图 4-3 音乐画面

#### <span id="page-8-1"></span><span id="page-8-0"></span>**4.2** 编写 **LUA** 脚本

工程创建时在工程目录下会生成一个 main.lua 文件,点击 Visual TFF 软件的工具栏选择 LUA 编程后可以编写 main.lua 文件, 如图 [4-4](#page-8-2) 所示;

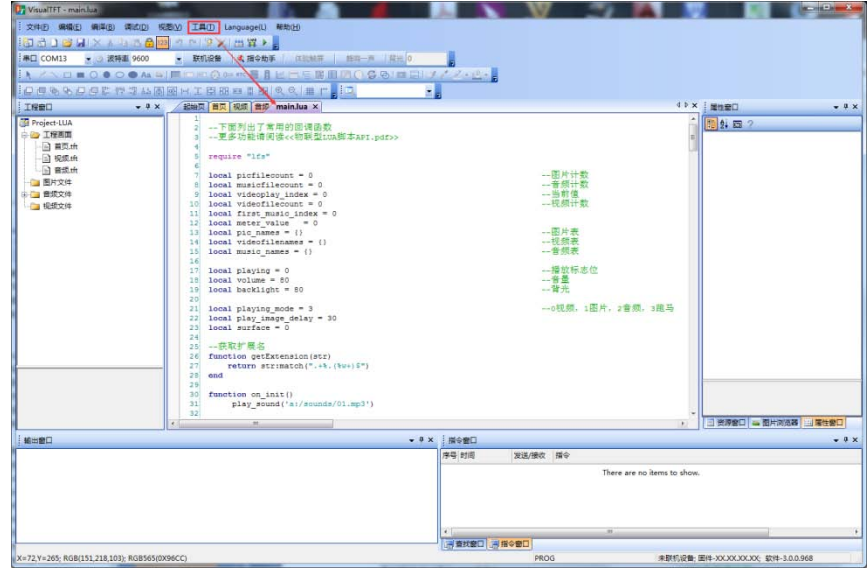

图 4-4 LUA 编程

<span id="page-8-2"></span>当串口屏检测到 U 盘或 SD 卡插入时会调用 LUA 脚本的函数 on\_sd\_inserted(dir)或是 on\_usb\_inserted(dir)并将 U 盘或者 SD卡的路径传如函数中;只需要在函数on\_sd\_inserted(dir) 或是 on\_usb\_inserted(dir)中调用遍历目录的函数即可实现遍历 SD 卡或 U 盘的音频和视频文 件,程序如下:

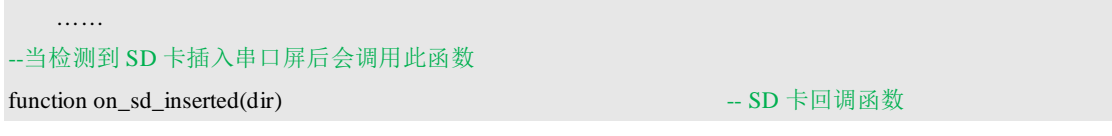

#### 广州大彩光电科技有限公司

### 如何遍历 **U** 盘、**SD** 卡中音频和视频文件**\_V1.0**

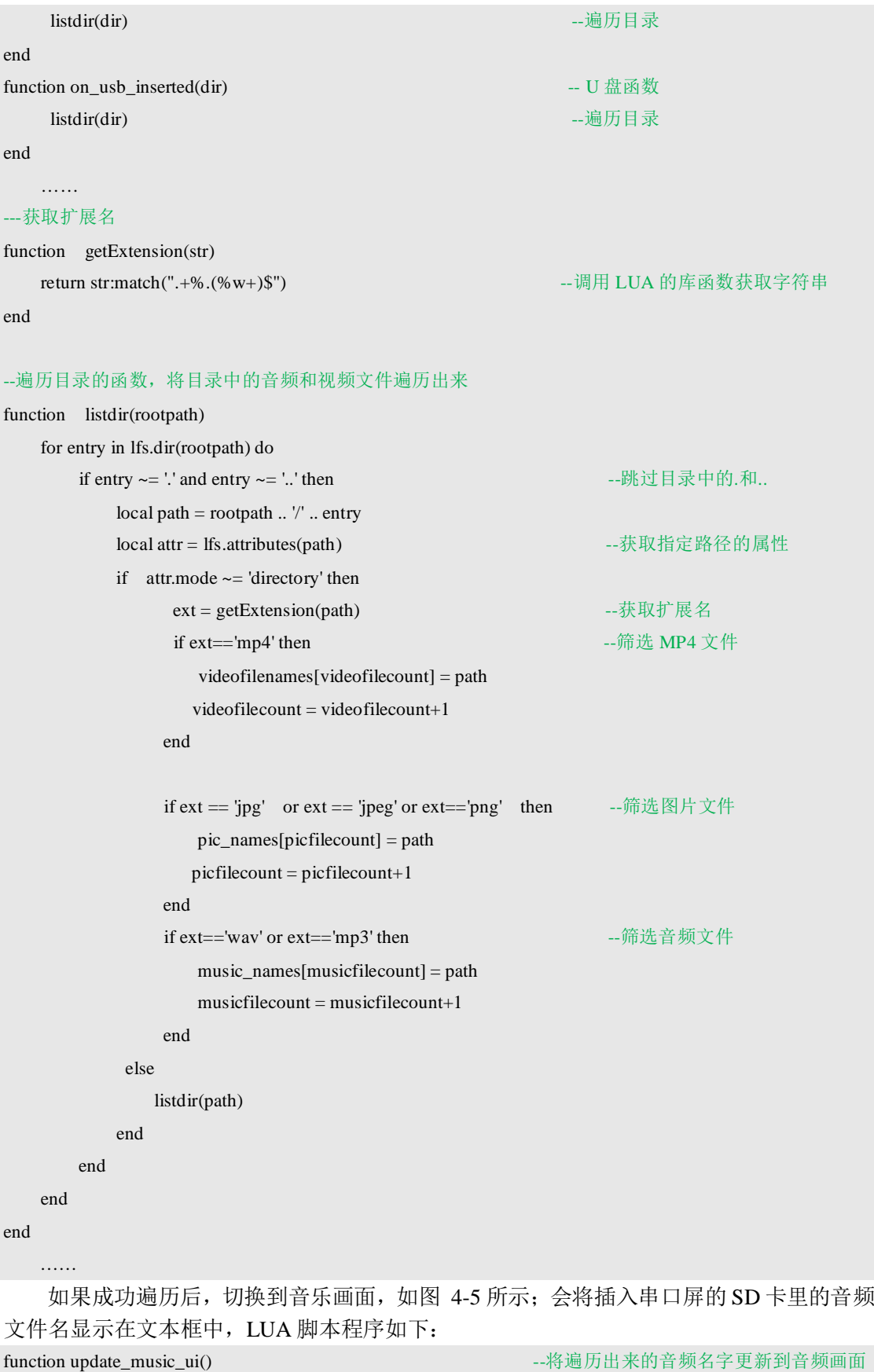

--向前播放

if videoplay\_index<first\_music\_index then

### 广州大彩光电科技有限公司

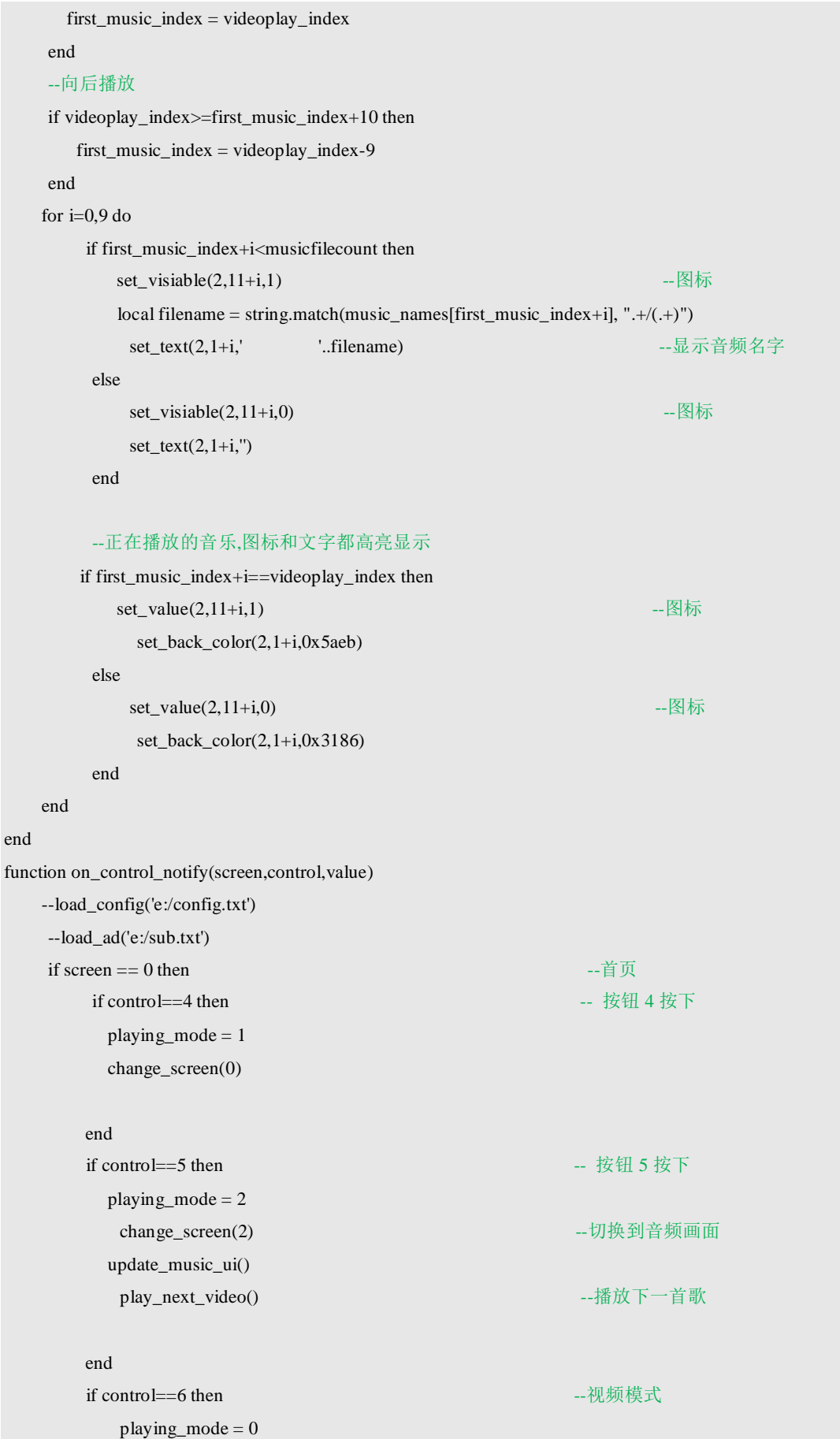

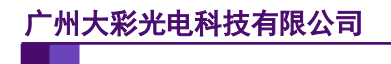

#### 如何遍历 **U** 盘、**SD** 卡中音频和视频文件**\_V1.0**

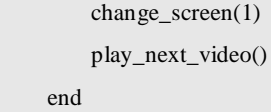

--切换到视频画面 play\_next\_video() --播放下一个视频

```
end
```
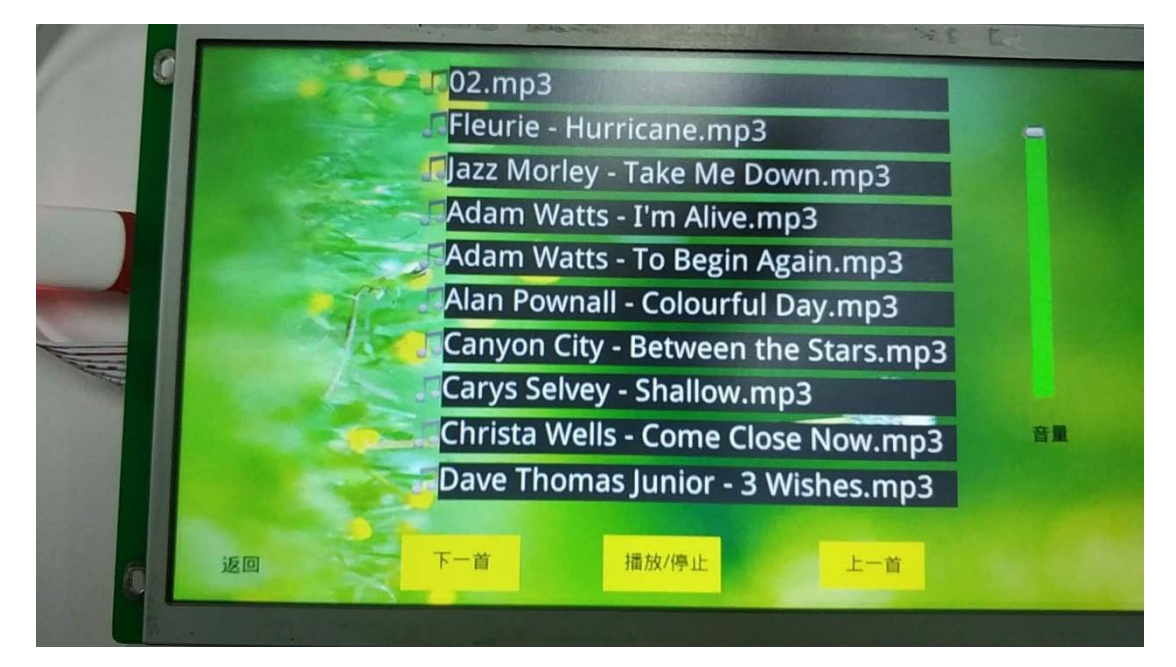

图 4-5 遍历 U 盘中的音乐

<span id="page-11-0"></span>详细程序需要参考源文件,以上程序为截取源程序中的部分函数。

## <span id="page-12-0"></span>**5.** 免责声明

广州大彩光电科技有限公司所提供的所有服务内容旨在协助客户加速产品的研发进度, 在服务过程中或者其他渠道所提供的任何例程程序、技术文档、CAD 图等资料和信息,都 仅供参考,客户有权不使用或自行参考修改,本公司不提供任何的完整性、可靠性等保证, 若在客户使用过程中因任何原因造成的特别的、偶然的或间接的损失,本公司不承担任何责 任。